## **US Robotics WPA Settings for 802.1X Authenticaiton**

This document provides information on how US Robotics Access Point can be configured to use with TekRADIUS.

Select "Wireless" option from "Security" menu.

Select "802.1x (RADIUS)" for **Network authentication**. Enter TekRADIUS "Listen IP" to **RADIUS server**. Enter Client Secret key configured for the US Robotics AP in TekRADIUS to **RADIUS key**.

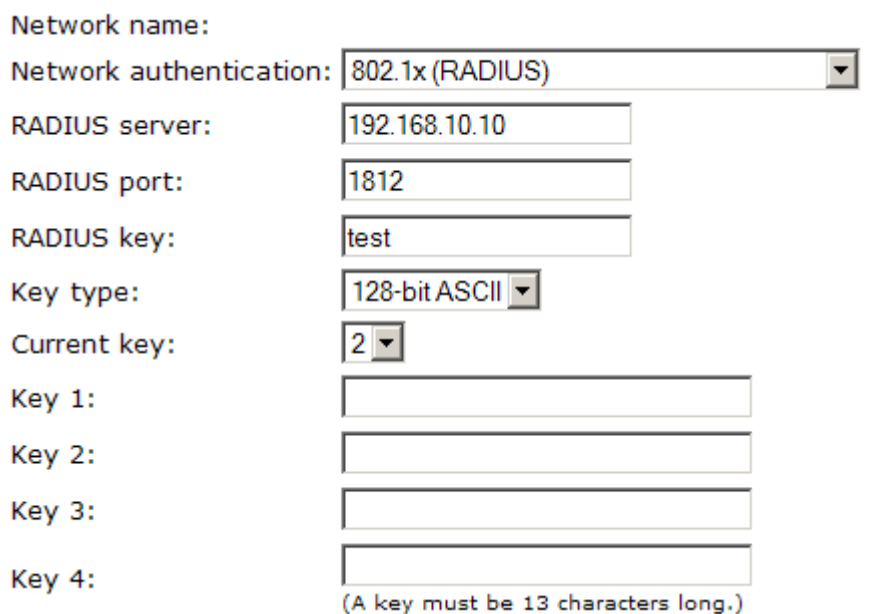

Click apply.